## GOOGLE SUMMER OF CODE 2013 GNU-Octave

## Fem-fenics

## Genaral Purpose Finite Element Library for GNU-Octave

Marco Vassallo

Version 0.0

December 20, 2013

# **Contents**

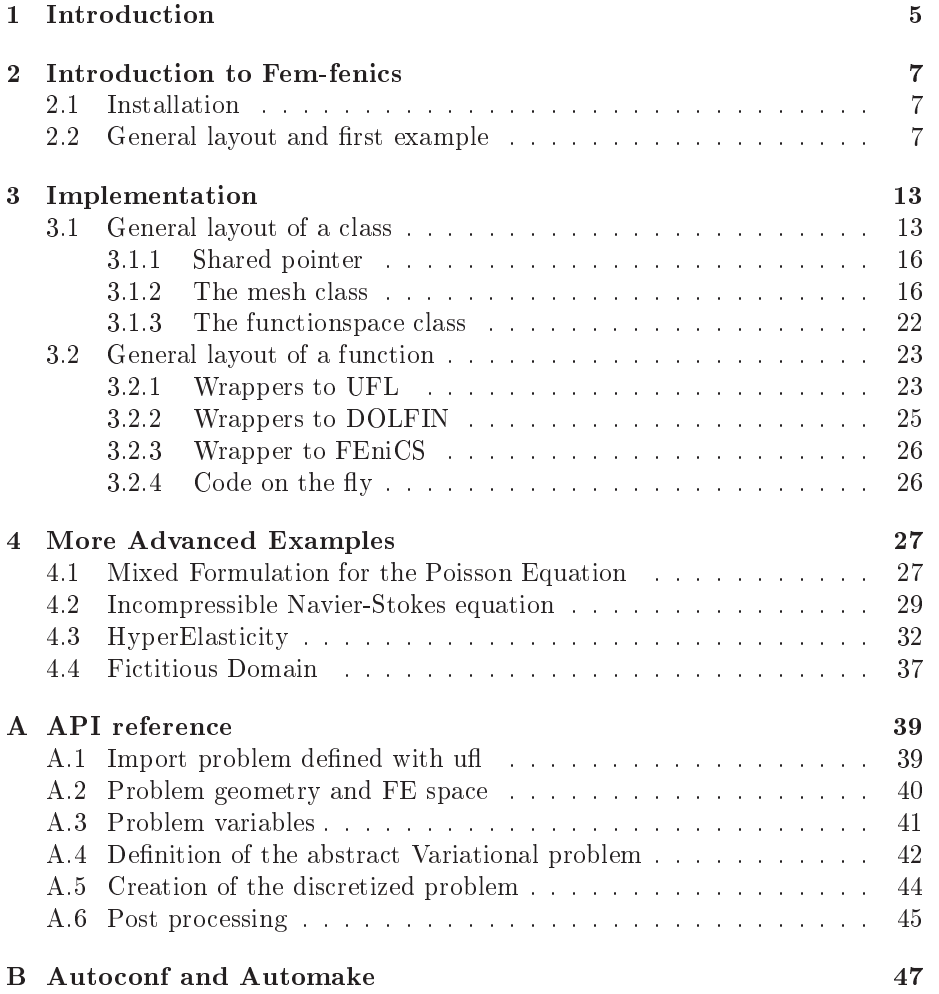

CONTENTS

## <span id="page-4-0"></span>Chapter 1

# Introduction

Fem-fenics is an open source package (pkg) for the resolution of partial differential equations with Octave. The project has been developed during the Google Summer of Code 2013 with the help and the sustain of the GNU-Octave community under the supervision of prof. De Falco.

The report is structured as follows:

- in chapter [2](#page-6-0) we provide a simple reference guide for beginners
- in chapter [3](#page-12-0) is presented a detailed explanation of the relevant parts of the program. In this way, the interested reader can see what there is "behind" and expecially anyone interested in it can learn quickly how it is possible to extend the code and contribute to the project.
- in chapter [4](#page-26-0) more examples are provided. For a lot of them, we present the octave script alongside the code for Fenics (in  $C++$  and/or Python) in order to provide the user with a quick reference guide.

If you think that going inside the report could be boring, it is available a wiki at

<http://wiki.octave.org/Fem-fenics>

while if you want to see how the project has grown during the time you can give a look at

<http://gedeone-gsoc.blogspot.com/>

Finally, the API is available as Appendix but also at the following address

<http://octave.sourceforge.net/fem-fenics/overview.html>

## <span id="page-6-0"></span>Chapter 2

# Introduction to Fem-fenics

## <span id="page-6-1"></span>2.1 Installation

Fem-fenics is an external package for Octave, which means that it can be installed only once that Octave has been successfully installed on the PC. Furthermore, as Fem-fenics is based on Fenics, it is also needed a running version of the latter. They can be easily installed following the guidelines provided on the official Octave  $[1]$  and Fenics  $[2]$  websites. Once that Octave and Fenics are correctly installed, to install Fem-fenics open Octave (which now is provided with a new amazing GUI) and type

```
>> pkg install fem-fenics -forge
```
That's all! For any problem during the installation don't hesitate to contact us. To be sure that everything is working fine, load the fem-fenics pkg and run one of the examples provided within the package:

```
>> pkg load fem-fenics
>> femfenics_examples()
```
For a description of the examples, look at chapter [4.](#page-26-0)

NOTE For completing the installation process successfully, the form compiler FFC and the header file dolfin.h should also be available on the machine. They are managed automatically by Fenics if it is installed as a binary package or with Dorsal. If it has been done manually, please be sure that they are available before starting the installation of Fem-fenics.

### <span id="page-6-2"></span>2.2 General layout and first example

A generic problem has to be solved in two steps:

1. a  $\cdot$ uff file where the abstract problem is described: this file has to be written in Unified Form Language (UFL), which is a domain specific language for defining discrete variational forms and functionals in a notation close to pen-and-paper formulation. UFL is easy to learn, and the User manual provides explanations and examples [\[3\]](#page-48-2).

2. a script file  $\mathbf{m}$  where the abstract problem is imported and a specific problem is implemented and solved: this is the script file where the femfenics functions described in the following chapters are used.

We provide immediately a simple example in order to familiarize the user with the code.

The Poisson equation In this example, we show how it is possible to solve the Poisson equation with mixed Boundary Conditions. If we indicate with  $\Omega$ the domain and with  $\Gamma = \Gamma_N \cup \Gamma_D$  the boundaries, the problem can be expressed as

$$
\begin{aligned}\n\Delta u &= f & \text{on } \Omega\\
u &= 0 & \text{on } \Gamma_D\\
\nabla u \cdot n &= g & \text{on } \Gamma_N\n\end{aligned}
$$

where  $f, g$  are data which represent the source and the flux of the scalar variable  $u$ . A possible variational formulation of the problem is: find  $u \in H^1_{0,\Gamma_D}$ :

$$
a(u, v) = L(v) \qquad \forall v \in H_{0, \Gamma_D}^1
$$

$$
a(u, v) = \int_{\Omega} \nabla u \cdot \nabla v
$$

$$
L(v) = \int_{\Omega} fv + \int_{\Gamma_N} gv
$$

The abstract problem can thus be written in the Poisson.ufl file immediately. The only thing that has to be specified at this stage is the space of Finite Elements used for the discretization of  $H_{0,\Gamma_D}^1$ . In this example, we choose the space of continuous lagrangian polynomial of degree one

FiniteElement("Lagrange", triangle, 1)

but many more possibilities are available.

```
element = FiniteElement("Lagrange", triangle, 1)
2
3 u = TrialFunction(element)
4 v = TestFunction(element)
5
6 f = Coefficient(element)
7 \text{ g} = \text{Coefficient}(\text{element})8
9 a = inner(grad(u), grad(v))*dx
10 L = f * v * dx + g * v * ds
```
It is always a good idea to check if the uff code is correctly written before importing it into Octave. Typing

```
>> ffc -l dolfin Poisson.ufl
```
in the shell shouldn't produce any error.

We can now implement and solve a specific instance of the Poisson problem with Octave. The parameters are set as follow

- $\Omega = [0, 1] \times [0, 1]$
- $\Gamma_D = (0, y) \cup (1, y) \subset \partial \Omega$
- $\Gamma_N = (x, 0) \cup (x, 1) \subset \partial \Omega$
- $f = 10 \exp \frac{(x 0.5)^2 + (y 0.5)^2}{0.02}$ 0.02
- $q = \sin(5x)$

As a first thing we need to load into Octave the pkgs previously installed

pkg load fem-fenics msh

The uff file can thus be imported inside Octave. For every specific element defined inside the uff file there is a specific function which stores it for later use

- ufl\_import\_FunctionSpace ('Poisson') is a function which looks for the finite element space defined inside the file called Poisson.uff: if everything is ok, it generates a function which we will use later
- ufl\_import\_BilinearForm ('Poisson') is a function which looks for the rhs of the equation, i.e. for the bilinear form defined inside Poisson uff
- ufl\_import\_LinearForm ('Poisson') is a function which looks for the linear form.

In some cases one could be interested in using these functions separately but if, as in our example, all the three elements are defined in the same uff file (and only in this case), the import\_ufl\_Problem ('Poisson') can be used, which generates at once all the three functions described above

```
ufl_import_Problem ('Poisson');
```
To set the concrete elements which define the problem, the first things to do is to create a mesh. It can be managed easily using the msh pkg. For a structured squared mesh

```
x = y = 1 inspace (0, 1, 33);
msho = msh2m_structured_mesh (x, y, 1, 1:4);
```
Once that the mesh is available, we can thus initialize the Fem-fenics mesh using the function Mesh ():

 $mesh = Mesh (msho);$ 

To initialize the functional space, we have to specify as argument only the fem-fenics mesh, because the finite element type and the polynomial degree have already been specified in the uff file:

```
V = FunctionSpace('Poisson', mesh);
```
Essential BC can now be applied using DirichletBC (); this function receives as argument the functional space, a function handle which specifies the value to set, and the label of the sides where the BC applies. In this case, homogenous boundary conditions hold on the left and right side of the square

 $bc = Dirichlet BC(V, Q(x, y) 0.0, [2; 4]);$ 

The last thing to do before solving the problem, is to set the coefficients specified in the uff file. To set them, the function Expression () can be used passing as argument a string which specifies the name of the coefficient (it is important that they are called in the same way as in the uff file: the source term  $f'$  and the normal flux  $g'$ ), and a function handle with the value prescribed:

```
ff = Expression ('f'),
      \mathfrak{C}(x,y) 10*exp(-((x - 0.5)^2 + (y - 0.5)^2) / 0.02));
gg = Expression ('g', \mathcal{Q}(x,y) sin (5.0 * x));
```
Another possibility for dealing with the coefficients defined in the uff file would be to use the function Constant () or Function (). The coefficients can thus be used together with the FunctionSpace to set the Bilinear and the Linear form

```
a = BilinearForm ('Poisson', V, V);
L = LinearForm ('Poisson', V, ff, gg);
```
The discretized representation of our operator is obtained using the functions assemble () or assemble\_system (), which also allow to specify the  $BC(s)$  to apply

```
[A, b] = assemble_system (a, L, bc);
```
Here A is a sparse matrix and b is a column vector. All the functionalities available within Octave can now be exploited to solve the linear system. The easisest possibility is the backslash command:

 $u = A \setminus b$ ;

Once that the solution has been obtained, the u vector is converted into a Femfenics function and plotted plot () or saved save () in the vtu format

```
u = Function ('u', V, sol);save (u, 'poisson')
plot (u);
```
The complete code for the Poisson problem is reported below, while in figure [2.1](#page-10-0) is presented the output.

```
#load the pkg and import the ufl problem
2 pkg load fem-fenics msh
3 import_ufl_Problem ('Poisson')
4
5 # Create the mesh and define function space
x = y = \text{linspace } (0, 1, 33);mesh = Mesh(msh2m_structured_mesh(x, y, 1, 1:4));
```
<span id="page-10-0"></span>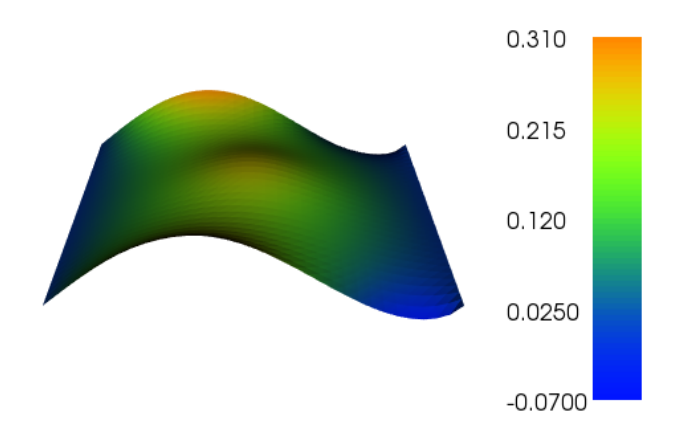

Figure 2.1: The result for the Poisson equation

```
8 V = FunctionSpace('Poisson', mesh);
9
10 # Define boundary condition and source term
11 bc = DirichletBC(V, \mathbb{Q}(x, y) 0.0, [2; 4]);
12 ff = Expression ('f', \mathfrak{A}(x,y) 10*exp(-((x - 0.5)^2 + (y - 0.5)^2) /
        0.02));
13 gg = Expression ('g', \mathfrak{A}(x,y) sin (5.0 * x));
14
15 #Create the Bilinear and the Linear form
16 a = BilinearForm ('Poisson', V, V);
17 L = LinearForm ('Poisson', V, ff, gg);
18
19 #Extract the matrix and compute the solution
20 [A, b] = assemble_system (a, L, bc);
21 sol = A \ b;
22 \quad u = Function ('u', V, sol);
23
24 # Save solution in VTK format and plot it
25 save (u, 'poisson')
26 plot (u);
```
## <span id="page-12-0"></span>Chapter 3

## Implementation

Fem-fenics aims to fill a gap in Octave: even if there are packages for the creation of mesh [\[4\]](#page-48-3), for the postprocessing of data [\[5\]](#page-48-4) and for the resolution of some specific pde  $[6]$   $[7]$ , no general purpose finite element library is available.

The goal of the project is thus to provide a package which can be used to solve user defined problems and which is able to exploit the functionality provided with Octave.

Instead of writing a library starting from scratch, an interface to one of the finite element library which are already available has been created. Among the many libraries taken into account, the one which was best suited for our purposes seemed to be the FEniCS project. It "is a collection of free, open source, software components with the common goal to enable automated solution of pde." In particular, Dolfin is the  $C++/Pyt$ hon interface of FEniCS, providing a consistent Problem Solving Environment for ODE and PDE. The idea has been to create wrappers in Octave for  $C++$  Dolfin, in a similar way to what it has been done for Python. This is a very natural choice, because Octave is mainly written in script language and in  $C_{++}$ . It is in fact possible to implement an Octave interpreter function in  $C++$  through the native oct-file interface or, conversely, to use Octave's Matrix/Array Classes in a  $C_{++}$  application [\[8\]](#page-48-7).

The works can be summarized as follows  $(f_1g_1, 3.1)$  $(f_1g_1, 3.1)$ :

the elements already available in Octave for the resolution of PDE (Mesh and Linear Algebra) have been exploited, and wrappers to the other FEniCS functions added. To allow exchanges between these programs, the necessary functions for converting an Octave mesh/matrix into a FEniCS one and viceversa have been written.

Two main ideas have guided us throughout the realization of the pkg:

- keep the syntax as close as possible to the original one in Fenics (Python)
- make the interface as simple as possible.

#### <span id="page-12-1"></span>3.1 General layout of a class

Seven new classes are implemented for dealing with FEniCS objects and for using them inside Octave:

• boundary condition stores and builds a dolfin::DirichletBC

<span id="page-13-0"></span>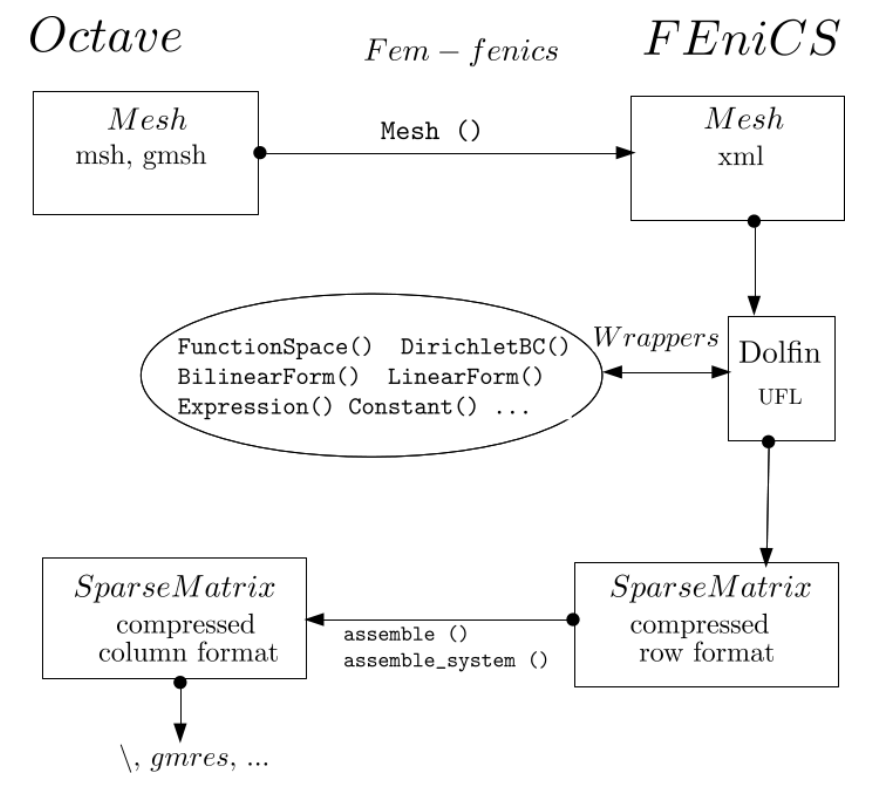

Figure 3.1: General layout of the package

- coefficient stores an expression object which is used for the evaluation of user defined values
- expression is needed for internal use only as explained below
- form stores a general dolfin::Form and can be used both for a dolfn::BilinearForm and for a dolfin: LinearForm
- function for the dolfin::Function objects
- functionspace stores the user defined FunctionSpace
- $\bullet$  mesh converts a PDE-tool like mesh structure in a dolfin::Mesh

The classes are written with the "usual"  $C++$  style, but they need to be derived publicly from octave base value and to be added to the Octave interpreter  $[8]$ . When a type is used for the first time during a session, it is also temporarily registered in the interpreter after all the other basic types (int, double, ...).

The general layout of a class can thus be kept simple and with the main purpose of storing the associated FEniCS objects, which is done throughout boost::shared  $ptr$  to the corresponding FEniCS type. All the classes also implement at least two constructors: a default one which is necessary to register a type in the Octave interpreter, and a constructor which takes as argument the corresponding dolf in type.

As an example, the form class implementation follows, while classes which differ from the general layout are presented below in more details.

```
1 #ifndef _FORM_OCTAVE_
 2 #define _FORM_OCTAVE_
 3
 4 #include <memory>
     #include <vector>
     #include <dolfin.h>
     #include <octave/oct.h>
 8
 9 class form : public octave_base_value
10 \frac{f}{f}11
12 public:
13
14 form () : octave_base_value () {}
15
16 form (const dolfin::Form _frm)
17 : octave_base_value (), frm (new dolfin::Form (_frm)) {}
18
19 form (boost::shared_ptr <const dolfin::Form> _frm)
20 : octave_base_value (), frm (_frm) {}
21
22 void
23 print (std::ostream& os, bool pr_as_read_syntax = false) const
24 \left\{ \begin{array}{ccc} 24 & \frac{1}{2} & \frac{1}{2} &25 os << "Form " << ": is a form of rank " << frm->rank ()
26 << " with " << frm->num_coefficients ()
```

```
27 << " coefficients" << std::endl;
28 }
29
30 ~form(void) {}
31
32 bool is_defined (void) const { return true; }
33
34 const dolfin::Form & get_form (void) const { return (*frm); }
35
36 const boost::shared_ptr <const dolfin::Form> &
37 get_pform (void) const { return frm; }
38
39 private:
40
41 boost::shared_ptr <const dolfin::Form> frm;
42
43 DECLARE_OCTAVE_ALLOCATOR;
44 DECLARE_OV_TYPEID_FUNCTIONS_AND_DATA;
45
46 };
47
48 static bool form_type_loaded = false;
49
50 DEFINE_OCTAVE_ALLOCATOR (form);
51 DEFINE_OV_TYPEID_FUNCTIONS_AND_DATA (form, "form", "form");
52 #endif
```
#### <span id="page-15-0"></span>3.1.1 Shared pointer

In all the classes presented above, the private members are stored using a boost::shared  $ptr$  to the corresponding FEniCS type. This is done because we have to refer in several places to resources which are built dynamically and we want that they are destroyed only when the last reference is destroyed [\[9\]](#page-48-8). For example, if we have two different functional spaces in the same problem, like with Navier-Stokes for the velocity and the pressure, the mesh is shared between them and no one has its own copy. Furthermore, they are widely supported inside DOLFIN, and it can thus be avoided to have a copy of the same object for FEniCS and another one for DOLFIN: there is just one copy which is shared between DOLFIN and FEniCS.

#### <span id="page-15-1"></span>3.1.2 The mesh class

In addition to usual methods, the mesh class implemens functionalities which allow to deal with meshes as they are currently available with the msh pkg, i.e. in the  $(p, e, t)$  format, and in Fenics, i.e. in the xml Dolfin format. It is therefore necessary to have two different constructors

```
mesh (Array<double>& p, Array<octave_idx_type>& e,
     Array<octave_idx_type>& t);
mesh (std::string _filename)
  : octave_base_value (), pmsh (new dolfin::Mesh(_filename)) {}
```
<span id="page-16-0"></span>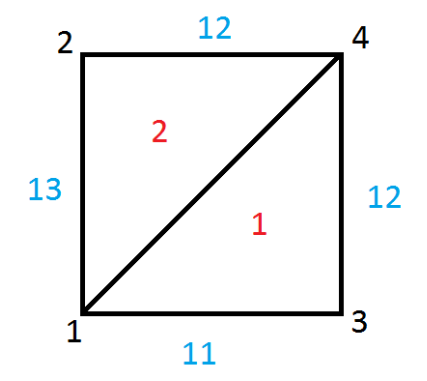

Figure 3.2: The (very) simple mesh for our example

where the first one accepts as input a mesh in  $(p, e, t)$  format and converts it into a xml one, while the latter loads the mesh stored in the \_filename.xml file.

The constructors are used within the Mesh () function, which therefore accepts as argument either a mesh generated within the msh pkg or a string with the name of the file where the dolfin mesh is stored.

Furthermore, if a mesh is stored in another different format, the program dolfin-convert can try to convert it to the dolfin xml format. For example, for a mesh generated with Metis:

```
Shell:
 >> dolfin-convert msh.gra msh.xml
```
and then inside the Octave script:

```
mesh = Mesh ('msh.xml');
```
Before exploring the code in more details, the main differences between the two storing formats are presented using the very simple, but rather instructive, example of a unit square mesh with just two elements, fig. [3.2.](#page-16-0)

 ${\bf pet}$  A mesh is represented using the three matrices  $p, e, t$ , and, using msh, we can easily obtain the mesh for our example typing

mesh = msh2m\_structured\_mesh ([0 1], [0 1], 1, [11 12 12 13])

The matrix  $p$  stores information about the coordinates of the vertices

>> mesh.p 0 0 1 1 x-coordinates 0 1 0 1 y-coordinates

Thus the vertex in the  $n^{th}$  column is labelled as the vertex number n, and so on.

The matrix  $t$  stores information about the connectivity

```
>> mesh.t
   1 1 number of the first vertex of the element
   3 4 number of the second vertex of the element
   4 2 number of the third vertex of the element
   0 0
```
The first element is thus the one obtained connecting vertices 1-3-4 and so on.

The matrix e stores information related to every side edge, like the number of the vertices of the boundary elements, and the number of the geometrical border containing the edge, which is a convenient way to deal with boundary conditions in a problem.

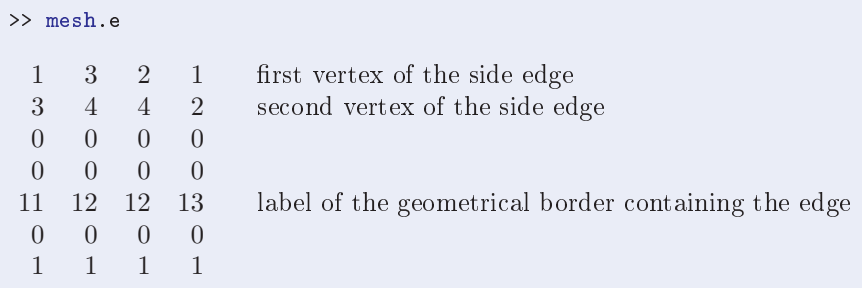

The side edge between vertex 1-3 is labelled 11, between 3-4 is 12...

dolfin xml A mesh is an object of the dolfin::Mesh class which stores information only about the coordinates of the vertices (like  $p$ ) and the information about the connectivity (like  $t$ ). A mesh can thus be manipulated using the functions and the methods of the class, which are presented below. Instead, the information about boundaries is not directly stored in the mesh. The mesh used in the example is stored as

```
<?xml version="1.0"?>
<dolfin xmlns:dolfin="http://fenicsproject.org">
 <mesh celltype="triangle" dim="2">
   <vertices size="4">
     <vertex index="0" x="0.000e+00" y="0.000e+00" />
     <vertex index="1" x="0.000e+00" y="1.000e+00" />
    <vertex index="2" x="1.000e+00" y="0.000e+00" />
     <vertex index="3" x="1.000e+00" y="1.000e+00" />
   </vertices>
   <cells size="2">
     <triangle index="0" v0="0" v1="2" v2="3" />
     <triangle index="1" v0="0" v1="1" v2="3" />
   </cells>
 \langle/mesh>
</dolfin>
```
Conversion between the formats The first necessary step in our way to a package which links Octave and FEniCS is to convert a mesh from the  $(p, e, t)$  format into the dolfin xml one. Furthermore, as dolfin provides methods and functions which allow to manipulate a mesh and which don't have a conterpart in the msh pkg, we have also created wrappers for them (specifically for mesh::refine).

As it has been shown above, the main difference between  $(p, e, t)$  and DOLFIN  $xml$  is the way in which the boundaries are distinguished. The former stores all the information in the e matrix, while the latter uses the functions and the methods of the dolfin::mesh class to set/get information about a mesh. The most useful classes available in dolfin are recalled

• MeshIterator To know whether an edge belongs or not to the boundary, we can iterate over all the edges of our mesh using the classes provided by DOLFIN:

```
for (dolfin::FacetIterator f (mesh); ! f.end (); ++f)
 {
   if ((*f).exterior() == true){
       //do something with the boundary cells
     }
 }
```
 $\bullet$  MeshFunction To store data related to a mesh, dolfin provides the template class MeshFunctions. "A MeshFunction is a function that can be evaluated at a set of mesh entities. A MeshFunction is discrete and is only defined at the set of mesh entities of a fixed topological dimension. A MeshFunction may for example be used to store a global numbering scheme for the entities of a (parallel) mesh, marking sub domains or boolean markers for mesh refinement." [\[10\]](#page-48-9) For example, in the function mshm\_refine of the msh package, the list of cells to be refined is stored as a MeshFunction, which for every cell says whether or not it has to be refined:

```
dolfin::CellFunction<bool> cell_markers (mesh);
cell_markers.set_all (false);
for (octave_idx_type i = 0;
    i < cells_to_refine.length (); ++i)
 cell_markers.set_value (cells_to_refine (i) , true);
```
• MeshValueCollection "It differs from the MeshFunction class in two ways. First, data do not need to be associated with all entities (only a subset). Second, data are associated with entities through the corresponding cell index and local entity number (relative to the cell), not by global entity index, which means that data may be stored robustly to file."[\[11\]](#page-48-10) It is thus obvious that it is better to use the MeshValueCollection whenever saving or writing a mesh.

The container classes presented above can be used by their own, but to set/get data from a mesh it is better to use the methods provided by the classes:

• MeshDomains "The class MeshDomains stores the division of a Mesh into subdomains. For each topological dimension  $0 \le d \le D$ , where D is the topological dimension of the Mesh, a set of integer markers are stored for a subset of the entities of dimension d, indicating for each entity in the subset the number of the subdomain. It should be noted that the subset does not need to contain all entities of any given dimension; entities not contained in the subset are "unmarked"." [\[12\]](#page-48-11)

• MeshData "The class MeshData is a container for auxiliary mesh data, represented either as MeshFunction over topological mesh entities, arrays or maps. Each dataset is identified by a unique user-specified string." [\[13\]](#page-48-12)

Geometry from  $(p, e, t)$  to dolfin xml Converting the vertices and cells from  $(p, e, t)$  in the xml format can be done using the dolfin editor, while caution has to be taken for storing information associated with boundaries and subdomains, as presented in the next paragraph.

```
dolfin::MeshEditor editor;
boost::shared_ptr<dolfin::Mesh> msh (new dolfin::Mesh ());
editor.open (*msh, D, D);
editor.init_vertices (p.cols ());
editor.init_cells (t.cols ());
if (D == 2){
   for (uint i = 0; i < p.cols (); +i)
     editor.add_vertex (i,
                      p.xelem (0, i),
                       p.xelem (1, i));
   for (uint i = 0; i \lt t.cols (); +i)
     editor.add_cell (i,
                     t. xelem (0, i) - 1,
                     t. xelem (1, i) - 1,
                     t. xelem (2, i) - 1);}
if (D == 3){
    ...
 }
editor.close ();
```
Subdomain markers: from  $(p, e, t)$  to dolfin xml There are no fundamental differences between the 2D and 3D case, and they are thus treated together referring to the general dimension D. The subdomain information is contained in the t matrix, and it is temporarily copied to a MeshValueCollection. For every column of the  $t$  matrix, i.e. for every element of the mesh, we have to look for the corresponding element in the DOLFIN mesh. We use the class MeshIterator for moving around on the DOLFIN mesh:

```
dolfin::MeshValueCollection<uint> my_cell_marker (D);
```
...

```
for (uint i = 0; i < num_{cells; ++i})
  dolfin::Vertex v (mesh, t(0, i));
   for (dolfin::CellIterator f (v); ! f. end (); ++f){
       if ((*f) == all\_vertices_in_th\_ith\_column){
           my_cell_marker.set_value
             ((*f).index (), t(last_{row}, i), mesh);break;
         }
      }
```
The all\_vertices\_in\_the\_ith\_column is just like a pseudo code: we have to be sure that the Cell pointed by  $f$  is the one corresponding to the  $i^{th}$  column of the matrix, checking the vertices one-by-one:

in 2D the cell is a triangle, and we thus have to check 3 vertices. As we don't know the order in which vertices are visited, we have to check all the  $3! = 6$ different combinations:

```
if ((*f) .entities(0) [0] == t(0, i)& ( * f). entities(0)[1] == t(1, i)& ( * f) .entities(0) [2] == t(2, i)|| ... check the other 5 possibilities... )
....
```
where the entities(std::size\_t dim) method returns an array with the indexes of the elements of dimension dim. Thus we use  $dim = 0$  as we are looking for vertices.

In the 3D case, our cell is a tetrahedron, and we have to check all the  $4! = 24$ possibilities, each of which is composed by 4 assertions; in total we have almost one hundred conditions!

Now that the information is stored in our function, it can be associated to the mesh

\*(mesh.domains ().markers (D)) = my\_marked\_cell;

Subdomain markers: from dolfin xml to  $(p, e, t)$  In the DOLFIN .xml file, the information is stored like:

```
...
<mesh_value_collection name="m" type="uint" dim="2" size="2">
    <value cell_index="0" local_entity="0" value="1"/>
    <value cell_index="1" local_entity="0" value="2"/>
...
```
When the file is read using DOLFIN, the information is automatically associated with the mesh as a MeshValueCollection named cell\_domains, which can be accessed to extract the information using the MeshDomains class. Obviously we have to be sure that the information is available within the file that we are reading, and that it is related to Cell, i.e. to elements of dimension D, before it is associated to the last row of the  $t$  matrix:

```
dolfin::MeshFunction<uint> my_cell_marker;
if (! mesh.domains ().is_empty ())
 if (mesh.domains ().num_marked (D) != 0)
   my_cell_marker = *(mesh.domains ().cell_domains ());
 for (j = 0; j < t.\text{cols}(); ++j)t(D + 1, j) = my_{cell\_marker[j];
```
Boundary Markers For boundary markers, things work in a similar way, as long as we remember that we are working with objects of dimension D - 1. In this case, the main difference is in the .xml file: it is no longer enough to say to what cell element the label is referred to, but we have to specify to which  $D-1$  entity (a side or a face) the label is referred. For example:

```
....
mesh_value_collection name="m" type="uint" dim="1" size="4">
    <value cell_index="0" local_entity="0" value="12"/>
    <value cell_index="0" local_entity="2" value="11"/>
    <value cell_index="1" local_entity="0" value="12"/>
    <value cell_index="1" local_entity="2" value="13"/>
...
```
The cell number "0" is a triangle, and to the local\_entity number "0", i.e. to the side number "0", is associated the label "12", while to the side number "2" is associated the label "11". To the side number "1", there are no labels associated. The number of the local\_entity refers to the enumeration of the reference element. In any case, it is DOLFIN which takes care of the conversion of indeces from this format to the usual one, and we can thus use methods and functions as explained for the subdomain markers.

Mesh refine Now that it is possible to convert meshes between Octave and DOLFIN, the functions available in the dolfin::mesh class can be used to improve the functionality of the msh package. For the moment, it has been added the possibility of refining a mesh, either uniformly or specifying the list of the vertices we want to be refined. The function is now part of the msh pkg[\[4\]](#page-48-3), and a more detailed desciption has been provided previously [\[14\]](#page-48-13).

#### <span id="page-21-0"></span>3.1.3 The functionspace class

A dolfin::FunctionSpace is defined by specifying a mesh and the type of the finite element which we want to use. The mesh is handled as presented above, while the  $FE$  are specified inside the .uff file. Possible choices are [\[15\]](#page-48-14):

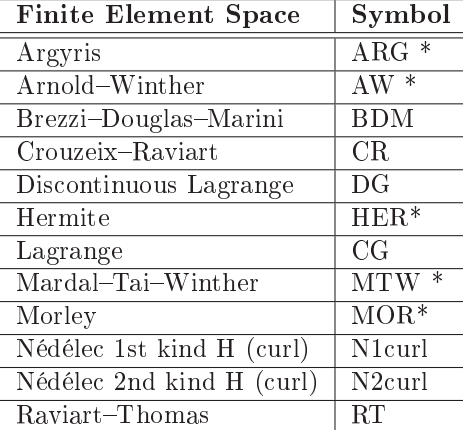

where the Finite Elements denoted with  $*$  are not yet fully supported inside FEniCS.

### <span id="page-22-0"></span>3.2 General layout of a function

There are three general kinds of functions in the code: functions which create an abstract problem (wrappers to UFL), functions which create the specific instance of a problem (wrapper to FEniCS) and functions which discretize the problem and generate the matrices.

#### <span id="page-22-1"></span>3.2.1 Wrappers to UFL

As stated in section [2.2,](#page-6-2) a problem is divided in two files: a  $\mathscr{A}$  and file where the abstract problem is described in Unified Form Language (UFL), and a script file  $m$  where a specific problem is implemented and solved. We suppose that they are called Poisson.uff and Poisson.m . In order to use the information stored in the UFL file, i.e. the bilinear and the linear form, they have to be imported inside Octave. When the UFL file is compiled using the ffc compiler, a header file  $Poisson.h$  is generated. In this header file, it is defined the Poisson class, which derives from dolfin::Form, and the constructor for the bilinear and linear form are set. This file is thus available only at compilation time, but it has to be included somehow in the wrapper function for the Bilinear and the Linear form. An easy solution would have been to write a set of pre established problems where the user could only change the values of the coefficient for a specific problem; but, as we want to let the user free to write his own variational problem, a different approach has been adopted. The uff file is compiled at run time and generates a header file. Then, a Poisson.cc file is written from a template which takes as input the name of the header file and is compiled including the Poisson.h file; now the corresponding octave functions for the specific problem is available and will be used from BilinearForm, LinearForm, FunctionSpace, ... . As an example it is presented the import uff BilinearForm function.

<sup>1</sup> function import\_ufl\_BilinearForm (var\_prob)

2

<sup>3</sup> ...

```
4
5 %the function which writes the var-prob.cc file
6 generate_rhs (var_prob);
7
8 %the function which writes the makefile
9 generate_makefile (var_prob, private);
10
11 % the makefile is executed in a terminal:
12 % 1) generate the header file from ufl
13 % ffc -l dolfin var_prob.ufl
14 % 2) compile the var_prob.cc
15 % mkoctfile var_prob.cc -I.
16 system (sprintf ("make -f Makefile_%s rhs", var_prob));
17
18 ...
19
20 endfunction
1 function output = generate_rhs (ufl_name)
2
3 STRING ="
4 #include "@@UFL_NAME@@.h"
5
6 ...
7
8 DEFUN_DLD (@@UFL_NAME@@_BilinearForm, args, , ""A =
        fem_rhs_@@UFL_NAME@@ (FUNCTIONAL SPACE, COEFF)"")
9 {
10 ... . . . . . . .
11
12 const functionspace & fspo1
13 = static_cast<const functionspace&> (args(0).get_rep ());
14 const functionspace & fspo2
15 = static cast<const functionspace \& args(1).get rep ());
16
17 const dolfin::FunctionSpace & U = fspo1.get_fsp ();
18 const dolfin::FunctionSpace & V = fspo2.get_fsp ();
19 @@UFL_NAME@@::BilinearForm a (U, V);
20
21 \ldots22
23
24 }";
25
26 STRING = strrep (STRING, "@@UFL_NAME@@", ufl_name);
27
28 fid = fopen (sprintf ("%s_BilinearForm.cc", ufl_name), 'w');
29 fputs (fid, STRING);
30 output = fclose (fid);
31
32 endfunction
```
#### <span id="page-24-0"></span>3.2.2 Wrappers to DOLFIN

The general layout of a function is very simple and it is composed of 4 steps which we describe using an example:

```
1 DEFUN_DLD (fem_fs, args, , "initialize a fs from a mesh")
2 \frac{1}{2}\frac{3}{1} // 1 read data
4 const mesh & msho = static_cast<const mesh&> (args(0).get_rep
              ());
5 // 2 convert the data from octave to dolfin
6 const dolfin::Mesh & mshd = msho.get_msh ();
7 // 3 build the new object using dolfin
8 boost::shared_ptr <const dolfin::FunctionSpace> g (new
              Laplace::FunctionSpace (mshd));
9 // 4 convert the new object from dolfin to Octave and return it
10 octave_value retval = new functionspace(g);
11 11 return retval;
12 }
```
All the functions presented above follow this general structure, and thus here we present in detail only functions which present some differences.

#### Sparse Matrices

#### Polymorphism

#### DirichletBC and Coefficient

These two functions take as input a function handle which cannot be directly evaluated by a dolfin function to set, respectively, the value on the boundary or the value of the coefficient. It has thus been derived from dolfin::Expression a class "expression" which has as private member an octave function handle and which overloads the function eval(). In this way, an object of the class expression can be initialized throughout a function handle and can be used inside dolfin because "it is" a dolfin::Expression

```
1 class expression : public dolfin::Expression
2 \frac{1}{2}3 ...
4
5 void
6 eval (dolfin::Array<double>& values,
7 const dolfin::Array<double>& x) const
      \{9 octave_value_list b;
10 b.resize (x.size ());
11 for (std::size_t i = 0; i < x.size (); ++i)b(i) = x[i];13 octave_value_list tmp = feval (f->function_value (), b);
14 Array<double> res = tmp(0).array_value ();
15
16 for (std::size_t i = 0; i < values.size(); ++i)17 values[i] = res(i);
18 }
```
19 <sup>20</sup> private: <sup>21</sup> octave\_fcn\_handle \* f; <sup>22</sup> };

> DirichletBC The BC are imposed directly to the mesh setting to zero all the off diagonal elements in the corresponding line. This means that we could loose the symmetry of the matrix, if any. To avoid this problem, instead of the method apply() it is possible to use the function assemble\_system() , which preserves the symmetry of the system but which needs to build together the lhs and the rhs.

> Coefficient The coefficient of the variational problem can be specified using either a Coefficient or a Function. They are different objects which behave in different ways: a Coefficient, as exlained above, overloads the eval() method of the doln::Expression class and it is evaluated at run time using the octave function feval(). A Function instead doesn't need to be evaluated because it is assembled copying element-by-element the values contained in the input vector.

### <span id="page-25-0"></span>3.2.3 Wrapper to FEniCS

<span id="page-25-1"></span>3.2.4 Code on the fly

## <span id="page-26-0"></span>Chapter 4

# More Advanced Examples

In this chapter more examples are provided. At the beginning of each section, the problem is briefly presented and then the Octave script for the resolution of the problem using Fem-fenics is presented alongside the code written in C++ and/or the Python. For each problem, we refer the reader to the complete desciption on the FEniCS website.

### <span id="page-26-1"></span>4.1 Mixed Formulation for the Poisson Equation

In this example the Poisson equation is solved with a "mixed approach": it is usedthe stable FE space obtained using Brezzi-Douglas-Marini polynomial of order 1 and Dicontinuos element of order 0.

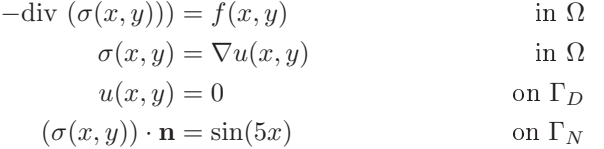

A complete description of the problem is avilable on the Fenics website [\[16\]](#page-48-15).

| Listing 4.1: Fem-fenics                      | Listing $4.2$ : Pytho               |
|----------------------------------------------|-------------------------------------|
| pkg load fem-fenics msh                      | from dolfin import *                |
| import_ufl_Problem ('MixedPoisson')          |                                     |
|                                              |                                     |
| # Create mesh                                | # Create mesh                       |
| $x = y = \text{linspace } (0, 1, 33);$       | $mesh = UnitSquareMesh(32, 32)$     |
| mesh = $Mesh(msh2m_structured_mesh(x, y, 1,$ |                                     |
| $1:4)$ :                                     |                                     |
|                                              | # Define function spaces and mixed  |
| # File MixedPoisson.ufl                      | space                               |
| # BDM = FiniteElement ("BDM", triangle, 1)   | BDM = FunctionSpace(mesh, "BDM", 1) |
| # DG = FiniteElement ("DG", triangle, 0)     | $DG = FunctionSpace(mesh, "DG", 0)$ |
| $# W = BDM * DG$                             | $W = BDM * DG$                      |

Listing 4.2: Python

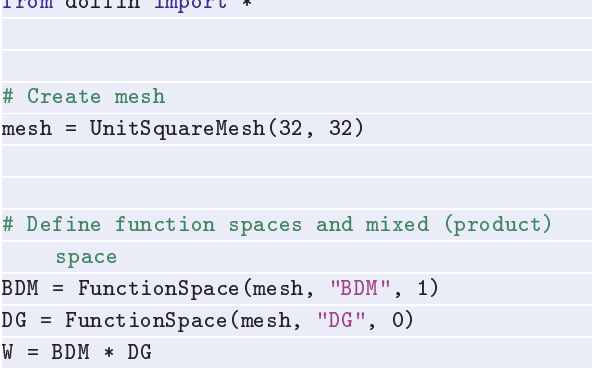

```
V = FunctionSpace('MixedPoisson', mesh);
```

```
# Define trial and test function
# File MixedPoisson.ufl # Define trial and test functions
# (sigma, u) = TrialFunctions(W) (sigma, u) = TrialFunctions(W)
# (tau, v) = TestFunctions(W) (tau, v) = TestFunctions(W)
# CG = FiniteElement("CG", triangle, 1)
# f = Coefficient(CG)
f = Expression ('f'), f = Expression
       (0.5)^2 / (0.02); 0.02); 0.5, 2)) / 0.02)"
```

```
# File MixedPoisson.ufl
# a = (dot(sigma, tau) + div(tau) *u + a = (dot(sigma, tau) *u + b)div(sigma)*v)*dx div(sigma)*v)*dx
# L = - f*v*dx L = - f*v*dx
a = BilinearForm ('MixedPoisson', V, V);
```

```
L = LinearForm ('MixedPoisson', V, f);
```

```
-sin(5.0*x), 1); DOLFIN_EPS
bc2 = Dirichlet BC (SubSpace (V, 1), @ (x, y) [0;
```

```
# Compute solution # Compute solution
[A, b] = \texttt{assemble\_system} (a, L, bc1, bc2); \qquad \qquad \texttt{w = Function(W)}sol = A \setminus b; solve(a == L, w, bc)
func = Function ('func', V, sol);
```

```
sigma = Function('sigma', func, 1); (sigma, u) = w.split()
u = Function (vu', func, 2);
```

```
\mathcal{Q}(x,y) 10*exp(-((x - 0.5)^2 + (y - ("10*exp(-(pow(x[0] - 0.5, 2) + pow(x[1] -
# Define variational form \qquad # Define variational form
                                                # Define function G such that G \cdot n = gclass BoundarySource(Expression):
                                                  def __init__(self, mesh):
                                                      self.mesh = mesh
                                                   def eval_cell(self, values, x, ufc_cell):
                                                      cell = Cell(self.mesh, ufc_cell.index)
                                                      n = cell.normal(ufc_cell.local_facet)
                                                      g = sin(5*x[0])values[0] = g * n[0]values[1] = g * n[1]def value_shape(self):
                                                     return (2,)
                                                G = BoundarySource(mesh)
# Define essential boundary \qquad # Define essential boundary
                                                def boundary(x):
bc1 = DirichletBC (SubSpace (V, 1), \mathcal{Q}(x, y) [0; return x[1] < DOLFIN_EPS or x[1] > 1.0 -
   \sin(5.0*x)], 3); bc = DirichletBC(W.sub(0), G, boundary)
```
#### 4.2. INCOMPRESSIBLE NAVIER-STOKES EQUATION 29

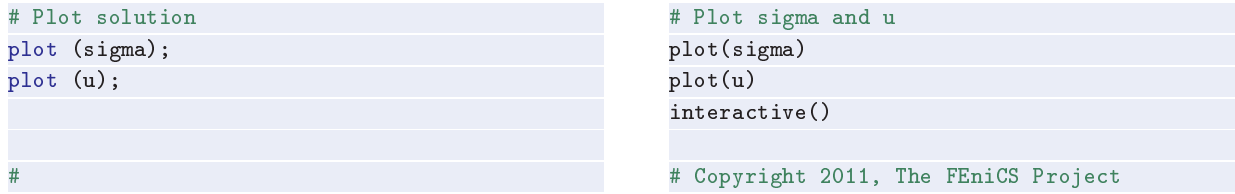

### <span id="page-28-0"></span>4.2 Incompressible Navier-Stokes equation

In this example the incompressible Navier-Stokes equation

$$
\frac{\partial u}{\partial t} + (\mathbf{u} \cdot \nabla) \mathbf{u} - \nu \Delta \mathbf{u} + \nabla p = f \qquad \text{in } \Omega
$$

$$
\nabla \cdot \mathbf{u} = 0 \qquad \text{in } \Omega
$$

are solved using the Chorin-Temam algorithm. The L-shaped domain  $\Omega$  can be obtained using the msh pkg.

```
name = [tempnam "~geo"];
   fid = fopen (name, "\mathbf{w}");
   fputs (fid, "Point (1) = {0, 0, 0, 0.1};\n");
   fputs (fid, "Point (2) = {1, 0, 0, 0.1};\n\ln");
   fputs (fid, "Point (3) = {1, 0.5, 0, 0.1};\n");
   fputs (fid, "Point (4) = {0.5, 0.5, 0, 0.1};\n \n \begin{bmatrix}\n 0 \\
 \n \end{bmatrix};
   fputs (fid, "Point (5) = {0.5, 1, 0, 0.1};\n\alpha");
    fputs (fid, "Point (6) = {0, 1, 0,0.1};\n\ln");
 9
10 fputs (fid, "Line (1) = {5, 6};\n");
11 fputs (fid, "Line (2) = \{2, 3\}; \n \n \infty");
12
13 fputs (fid, "Line(3) = {6,1,2};\n");
14 fputs (fid, "Line(4) = {5, 4, 3}; \n^n);15 fputs (fid, "Line Loop(7) = \{3, 2, -4, 1\}; \n\infty");
16 fputs (fid, "Plane Surface(8) = \{7\};\n\infty;
17 fclose (fid);
18 msho = msh2m_gmsh (canonicalize_file_name (name)(1:end-4),...
19 "scale", 1,"clscale", .2);
20 unlink (canonicalize_file_name (name));
```
The flow is driven by an oscillating pressure  $p_{in}(t) = \sin 3t$  at the inflow while the pressure is kept constant  $p_{out} = 0$  at the outflow. A complete description of the problem is avilable on the Fenics website [\[17\]](#page-48-16).

pkg load fem-fenics msh from dolfin import \* import\_ufl\_Problem ("TentativeVelocity"); import\_ufl\_Problem ("VelocityUpdate");

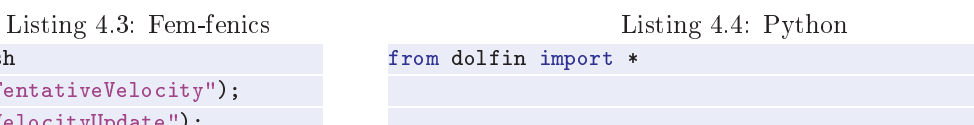

```
import_ufl_Problem ("PressureUpdate");
# We can either load the mesh from the file as \qquad # Load mesh from file
  in Dolfin but
# we can also use the msh pkg to generate the
L-shape domain
# as showed above
mesh = Mesh ('lshape.xml'); mesh = Mesh("lshape.xml")
# Define function spaces (P2-P1). From ufl file # Define function spaces (P2-P1)
# V = VectorElement("CG", triangle, 2)
# Q = FiniteElement("CG", triangle, 1)
V = FunctionSpace ('VelocityUpdate', mesh); V = VectorFunctionSpace(mesh, "CG", 2)
Q = FunctionSpace ('PressureUpdate', mesh); Q = FunctionSpace(mesh, "CG", 1)
# Define trial and test functions. From ufl # Define trial and test functions
  file
# u = TrialFunction(V) u = TrialFunction(V)
# p = TrialFunction(Q) p = TrialFunction(Q)\# v = TestFunction(V) v = TestFunction(V)
# q = TestFunction(Q) q = TestFunction(Q)
# Set parameter values. From ufl file \# Set parameter values
# nu = 0.01 dt = 0.01
dt = 0.01; T = 3
T = 3.; nu = 0.01
```
noslip = DirichletBC (V,  $\mathfrak{C}(x,y)$  [0; 0], [3, noslip = DirichletBC(V, (0, 0), 4]);  $\blacksquare$ 

```
# Create functions \qquad # Create functions
u0 = Expression ('u0', \mathcal{Q}(x, y) [0; 0]); u0 = Function(V)
```

```
# Define time-dependent pressure BC
                                                p_in = Expression("sin(3.0*t)", t=0.0)# Define boundary conditions # Define boundary conditions
                                                        (x[0] < DOLFIN_EPS | x[1] <DOLFIN_EPS | \
                                                         (x[0] > 0.5 - DOLFIN_EPS & x[1] >0.5 - DOLFIN_EPS))")
                                                inflow = DirichletBC(Q, p_in, "x[1] > 1.0 -DOLFIN_EPS")
outflow = DirichletBC (Q, Q(x,y) 0, 2); outflow = DirichletBC(Q, 0, "x[0] > 1.0 -DOLFIN_EPS")
                                                bcu = [noslip]bcp = [inflow, outflow]
                                                u1 = Function(V)p1 = Function(Q)
```

```
# Define coefficients \qquad # Define coefficients
k = Constant (k^k, dt); k = Constant(dt)
f = Constant ('f', [0; 0]); f = Constant((0, 0))# Tentative velocity step. From ufl file \qquad # Tentative velocity step
# eq = (1/k) * inner(u - u0, v)*dx + F1 = (1/k) * inner(u - u0, v)*dx +inner(grad(u0)*u0, v)*dx \ \backslash# + nu*inner(grad(u), grad(v))*dx - + nu*inner(grad(u), grad(v))*dx -
 inner(f, y)*dx inner(f, y)*dx
a1 = BilinearForm ('TentativeVelocity', V, V, W, al = 1hs(F1)k); L1 = rhs(F1)
```

```
# Pressure update. From ufl file # # Pressure update
# a = inner(grad(p), grad(q))*dx <br> a2 = inner(grad(p), grad(q))*dx
# L = -(1/k)*div(u1)*q*dx L2 = -(1/k)*div(u1)*q*dxa2 = BilinearForm ('PressureUpdate', Q, Q);
```

```
# Velocity update \# Velocity update
\# a = inner(u, v)*dx a3 = inner(u, v)*dx
# L = inner(u1, v)*dx - k*inner(grad(p1), L3 = inner(u1, v)*dx - k*inner(grad(p1), v)*dx
  v<sup>*dx</sup>
a3 = BilinearForm ('VelocityUpdate', V, V);
```

```
# Assemble matrices # Assemble matrices
A1 = assemble (a1, noslip); A1 = assemble(a1)
```

```
A3 = assemble (a3, noslip); A3 = assemble(a3)
```

```
# Time-stepping # Time-stepping
t = dt; i = 0; t = dt
```

```
# Update pressure boundary condition # # Update pressure boundary condition
\inf \text{low} = \text{DirichletBC} (Q, \mathcal{Q}(x, y) sin(3.0*t), p_in.t = t
    1);
```

```
"Computing tentative velocity" begin("Computing tentative velocity")
L1 = LinearForm ('TentativeVelocity', V, k, b1 = assemble(L1)
  u0, f); [bc.apply(A1, b1) for bc in bcu]
b1 = assemble (L1, noslip); solve(A1, u1.vector(), b1, "gmres",
```

```
A2 =assemble(a2)
```

```
# Use amg preconditioner if available
prec = "amg" ifhas_krylov_solver_preconditioner("amg")
           else "default"
```

```
# Create files for storing solution
ufile = File("results/velocity.pvd")
pfile = File("results/pressure.pvd")
```

```
while t < T while t < T + DOLFIN\_EPS:
```

```
# Compute tentative velocity step # # Compute tentative velocity step
```
 $\texttt{utmp} = \texttt{A1} \setminus \texttt{b1};$   $\texttt{''default''}$  $u1 = Function('u1', V, utmp);$  end() # Pressure correction # Pressure correction "Computing pressure correction" begin("Computing pressure correction")  $L2 = LinearForm$  ('PressureUpdate', Q, u1, k); b2 = assemble(L2) [A2, b2] = assemble\_system (a2, L2, inflow, [bc.apply(A2, b2) for bc in bcp]  $p \text{ tmp} = A2 \setminus b2;$  end()  $p1 =$  Function ('p1', Q, ptmp); # Velocity correction # Velocity correction "Computing velocity correction" begin("Computing velocity correction") L3 = LinearForm ('VelocityUpdate', V, k, u1, b3 = assemble(L3) p1); [bc.apply(A3, b3) for bc in bcu] b3 = assemble (L3, noslip); solve(A3, u1.vector(), b3, "gmres", ut =  $A3 \setminus b3$ ;  $\qquad \qquad$  "default")  $u1 = Function('u0', V, ut);$  end() # Plot solution # Plot solution plot (p1); plot (p1); plot (p1); plot (p1); plot (p1); plot (p1); plot (p1); plot (p1); plot (p1); plot (p1); plot (p1); plot (p1); plot (p1); plot (p1); plot (p1); plot (p1); plot (p1); plot (p1); plot (p1); plot (p1); pl plot (u1); plot (u1); plot (u1); plot (u1); plot (u1); plot (u1); plot (u1); plot (u1); plot (u1); plot (u1); plot (u1); plot (u1); plot (u1); plot (u1); plot (u1); plot (u1); plot (u1); plot (u1); plot (u1); plot (u1); pl # Save to file  $\qquad$  # Save to file save  $(p1,$  sprintf  $("p_%3.3d", +i));$  ufile << u1 save (u1, sprintf ("u\_%3.3d", i)); pfile << p1 # Move to next time step # Move to next time step

```
u0 = u1; u0 \text{.} \text{assign}(u1)t += dt + = dt + = dt + = dt + = dt + = dt + = dt + = dt + = dt + = dt + = dt + = dt + = dt + = dt + = dt + = dt + - dt + - dt + - dt + - dt +
```
end

```
outflow); solve(A2, p1.vector(), b2, "gmres", prec)
                                     print "t = ", t = # Hold plot
                                  interactive()
```
# Copyright 2011, The FEniCS Project

## <span id="page-31-0"></span>4.3 HyperElasticity

This time we compare the code with the  $c++$  version of DOLFIN. The problem for an elastic material can be expressed as a minimization problem

$$
\label{eq:1} \begin{aligned} \min_{u \in V} \Pi \\ \Pi &= \int_{\Omega} \psi(u) \,\mathrm{d} x - \int_{\Omega} B \cdot u \,\mathrm{d} x - \int_{\partial \Omega} T \cdot u \,\mathrm{d} s \end{aligned}
$$

<span id="page-32-0"></span>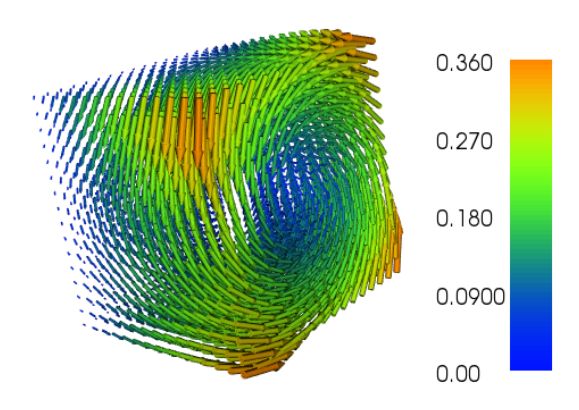

Figure 4.1: Solution of the HyperElasticity problem

where  $\Pi$  is the total potential energy,  $\psi$  is the elastic stored energy,  $B$  is a body force and  $T$  is a traction force.

A complete description of the problem is avilable on the Fenics website [\[18\]](#page-48-17). The final solution will look like in figure [4.1.](#page-32-0)

```
Listing 4.5: UFL code
```

```
# Function spaces
element = VectorElement("Lagrange", tetrahedron, 1)
# Trial and test functions
du = TrialFunction(element) # Incremental displacement
v = TestFunction(element) # Test function
# Functions
u = Coefficient(element) # Displacement from previous iteration<br>B = Coefficient(element) # Body force per unit volume
B = Coefficient(element) # Body force per unit volume T = Coefficient(element) # Traction force on the boun
                              # Traction force on the boundary
# Kinematics
I = Identity(element.cell().d) # Identity tensor
F = I + grad(u) # Deformation gradient<br>
C = F.T * F # Right Cauchy-Green t
                                 # Right Cauchy-Green tensor
# Invariants of deformation tensors
Ic = tr(C)J = det(F)# Elasticity parameters
mu = Constant(tetrahedron)
lmbda = Constant(tetrahedron)
# Stored strain energy density (compressible neo-Hookean model)
psi = (mu/2)*(Ic - 3) - mu*ln(J) + (lmbda/2)*(ln(J))**2
```

```
# Total potential energy
Pi = psi*dx - inner(B, u)*dx - inner(T, u)*ds# First variation of Pi (directional derivative about u in the direction
   of v)
F = derivative (P_i, u, v)# Compute Jacobian of F
J = derivative(F, u, du)
# Copyright 2011, The FEniCS Project
```
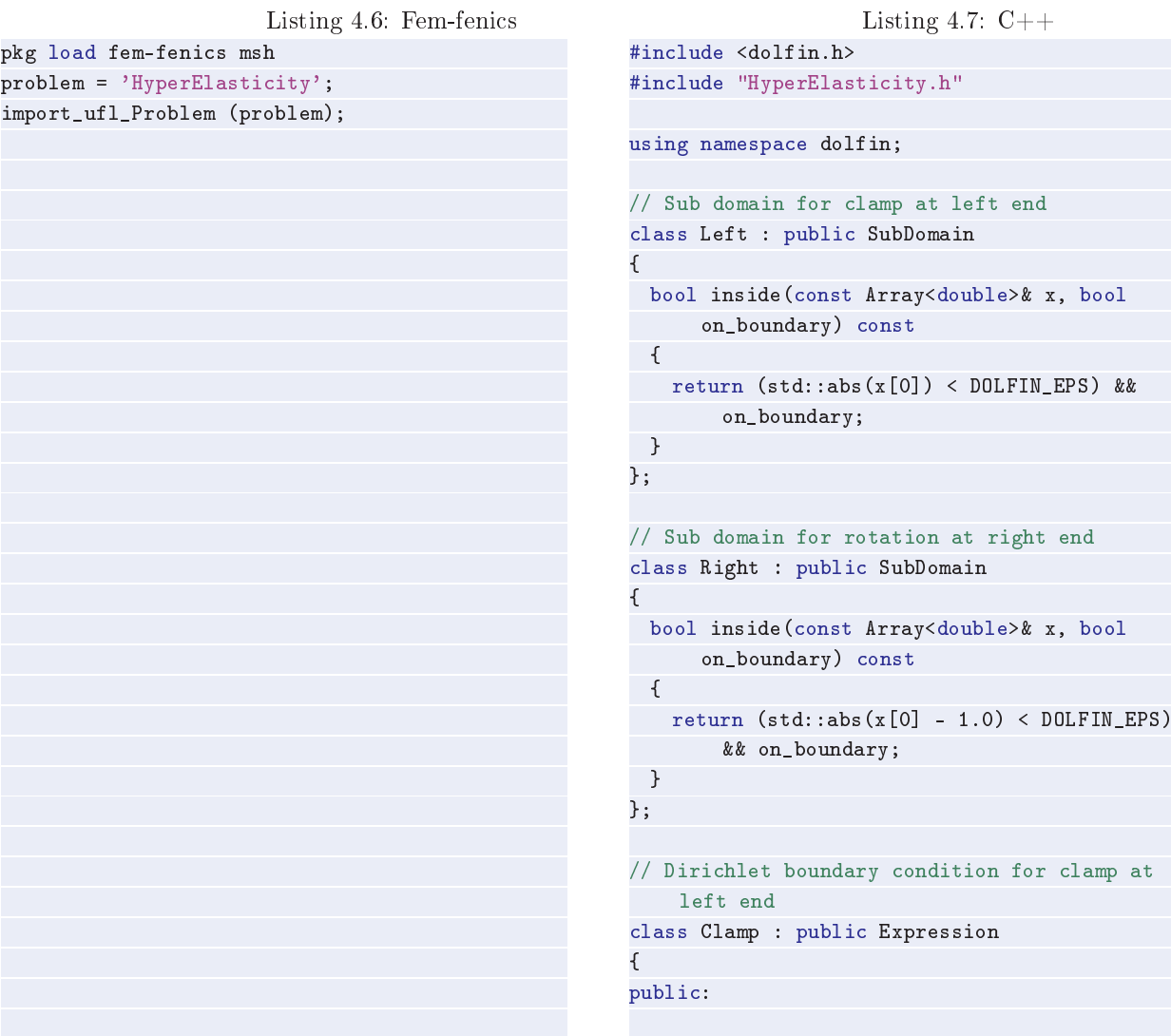

#### 4.3. HYPERELASTICITY 35

```
Rotation = \mathfrak{G}(x,y,z) ... (x[2]-z0)*cos(theta);
[0; \ldots]0.5 * (0.5 + (y - 0.5) * cos(pi/3) - // Rotate at right end
   (z-0.5) * sin(pi/3) - y);... values [0] = 0.0;0.5*(0.5 + (y - 0.5)*sin(pi/3) + values[1] = scale*(y - x[1]);
   (z-0.5)*cos(pi/3) - z); values [2] = scale*(z - x[2]);
```
 $x = y = z = \text{linspace } (0, 1, 17);$  UnitCubeMesh mesh (16, 16, 16);

```
Clamp() : Expression(3) {}
```
void eval(Array<double>& values, const Array<double>& x) const { values[0] = 0.0; values[1] = 0.0; values[2] = 0.0;

```
}
```
};

// Dirichlet boundary condition for rotation at right end class Rotation : public Expression {

public:

```
Rotation() : Expression(3) {}
```
void eval(Array<double>& values, const Array<double>& x) const {

const double scale = 0.5;

```
// Center of rotation
 const double y0 = 0.5;
 const double z0 = 0.5;
```

```
// Large angle of rotation (60 degrees)
double theta = 1.04719755;
```

```
// New coordinates
double y = y0 + (x[1]-y0)*cos(theta) -
    (x[2]-z0)*sin(theta);double z = z0 + (x[1]-y0) * sin(theta) + ...
```

```
}
```
#### };

{

int main()

```
# Create mesh and define function space // Create mesh and define function space
```

```
1, 1:6));
```
V = FunctionSpace (problem, mshd); // Define Dirichlet boundaries

bcl = DirichletBC (V,  $\mathfrak{A}(x,y,z)$  [0; 0; 0], 1); DirichletBC bcl(V, c, left); bcr = DirichletBC (V, Rotation, 2); DirichletBC bcr(V, r, right); bcs = {bcl, bcr}; std::vector<const BoundaryCondition\*> bcs;

# Define source and boundary traction functions // Define source and boundary traction

 $B =$  Constant  $('B', [0.0; -0.5; 0.0]);$  Constant  $B(0.0, -0.5, 0.0);$  $T =$  Constant  $(T', [0.1; 0.0; 0.0])$ ; Constant  $T(0.1, 0.0, 0.0)$ ;

```
# Set material parameters // Set material parameters
E = 10.0; const double E = 10.0;nu = 0.3; const double nu = 0.3;
mu = Constant ('mu', E./(2*(1+nu))); Constant mu(E/(2*(1 + nu)));
  E*nu./((1+nu)*(1-2*nu));
u = Expression (2u^3, 0(x,y,z) [0; 0; 0]);
```
# Create (linear) form defining (nonlinear) // Create (linear) form defining (nonlinear) variational problem variational problem

# Solve nonlinear variational problem F(u; v) // Solve nonlinear variational problem F(u;  $= 0$  v) = 0  $u0 =$  assemble (L,  $bcs$ {:}); solve(F == 0, u, bcs, J); # Create function for the resolution of the NL problem function  $[y,$  jac] = f (problem, xx,  $V$ , bc1, bc2, B, T, mu, lmbda)

```
mshd = Mesh (msh3m_structured_mesh (x, y, z, HyperElasticity::FunctionSpace V(mesh);
```

```
Left left;
Right right;
```

```
// Define Dirichlet boundary functions
Clamp c;
Rotation r;
```

```
# Create Dirichlet boundary conditions // Create Dirichlet boundary conditions
                                                bcs.push_back(&bcl); bcs.push_back(&bcr);
```

```
functions
```

```
// Define solution function
Function u(V);
```

```
lmbda = Constant ('lmbda', Constant lambda(E*nu/((1 + nu)*(1 - 2*nu)));
```

```
L = ResidualForm (problem, V, mu, lmbda, B, T, HyperElasticity::ResidualForm F(V);
   u); F.mu = mu; F.lmbda = lambda; F.B = B; F.T =
                                          T; F.u = u;
```

```
// Create jacobian dF = F' (for use in
    nonlinear solver).
HyperElasticity::JacobianForm J(V, V);
```

```
J.mu = mu; J.lmbda = lambda; J.u = u;
```

```
u = Function ('u', V, xx);a = JacobianForm (problem, V, mu, lmbda, u);
 L = ResidualForm (problem, V, mu, lmbda, B,
    T, u);
 if (nargout == 1)
  [y, xx] = assemble (L, xx, bc1, bc2);elseif (nargout == 2)
  [iac, y, xx] = assemble-system (a, L, xx,bc1, bc2);
 endif
endfunction
fs = \mathbb{Q}(xx) f (problem, xx, V, bcl, bcr, B, T,
   mu, lmbda);
[x, fval, info] = fsolve (fs, u0, optimset
   ("jacobian", "on"));
func = Function ('u', V, x);# Save solution in VTK format // Save solution in VTK format
save (func, 'displacement'); File file("displacement.pvd");
                                              file << u;
# Plot solution // Plot solution
plot (func); plot(u);
                                              interactive();
                                              return 0;
                                            }
                                            # Copyright 2011, The FEniCS Project
```
## <span id="page-36-0"></span>4.4 Fictitious Domain

A penalization method to take into account obstacles in incompressible viscous flows

## <span id="page-38-0"></span>Appendix A

# API reference

### <span id="page-38-1"></span>A.1 Import problem defined with uff

#### import\_u\_BilinearForm

Function File:  $= import \text{uft}$  BilinearForm (myproblem)

Import a BilinearForm from a uff file. myproblem is the name of the uff file where the BilinearForm is defined.

This function creates in the pwd a file called  $myproblem$  BilinearForm.oct. See also: import uff Problem, FunctionSpace, BilinearForm, LinearForm, Functional.

#### import\_u\_LinearForm

Function File:  $= import \text{uft}$  LinearForm (myproblem)

Import a LinearForm from a uff file.

 $myproblem$  is the name of the uff file where the LinearForm is defined. This function creates in the pwd a file called  $myprob$ lem\_LinearForm.oct.

See also: import uff Problem, FunctionSpace, BilinearForm, LinearForm, Functional.

#### import ufl Functional

Function File:  $= import_uft\_Functional$  (myproblem)

Import a Functional from a uff file.

 $myproblem$  is the name of the uff file where the Functional is defined. This function creates in the pwd a file called  $myrrob$ lem\_Functional.oct.

See also: import uff Problem, FunctionSpace, BilinearForm, LinearForm, Functional.

#### import ufl FunctionSpace

Function File:  $= import \text{uft}$  FunctionSpace (myproblem)

Import a FunctionSpace from a uff file.

myproblem is the name of the uff file where the FunctionSpace is defined. This function creates in the pwd a file called  $myprob$ lem\_FunctionSpace.oct.

See also: import uff Problem, FunctionSpace, BilinearForm, LinearForm, Functional.

#### import uff Problem

Function File:  $= import_ufl\_Problem$  (myproblem)

Import a Variational Problem from a uff file.

 $myproblem$  is the name of the uff file where the BilinearForm, the LinearForm and the FunctionSpace are defined.

See also: import ufl BilinearForm, FunctionSpace, Bilinear-Form, LinearForm, Functional.

### <span id="page-39-0"></span>A.2 Problem geometry and FE space

#### Mesh

Function File:  $[mesh\_out] = Mesh (mesh\_in)$ 

Construct a mesh from file or from  $(p, e, t)$  format. The mesh in should be either

- $\bullet$  a string containing the name of the file where the mesh is stored in .xml file If the file is not a .xml file you can try to use the command dolfin-convert directly from the terminal.
- a PDE-tool like structure with matrix fields  $(p,e,t)$

The output mesh out is a representation of the mesh in which is compatible with fem-fenics. The easiest way for dealing with meshes is using the msh pkg.

See also: FunctionSpace.

#### FunctionSpace

Function File:  $V = FunctionSpace (myproblem, mesh)$ 

Generate a FunctionSpace on a specific mesh.

This function takes as input the name *muproblem* of the uff file where the FunctionSpace is defined and the  $mesh$  where it has to be created.

See also: FunctionSpace, SubSpace, import\_ufl\_FunctionSpace.

#### SubSpace

Function File:  $[V1] = SubSpace (V, index)$ 

Extract a SubSpace from an object of type FunctionSpace. The input arguments are

- $\bullet$  *V* which is a Functional Space
- *index* is a positive integer number which represents the Sub-Space which has to be extracted.

The output V1 is the SubSpace needed. See also: FunctionSpace.

### <span id="page-40-0"></span>A.3 Problem variables

#### Constant

Function File:  $[c] = Constant$  (name, value)

Create a constatnt object over all the mesh elements with the value specified.

This function takes as input the name of the Constant that has to be created and its value, which can be either a scalar or a vector. See also: Expression, Function.

#### Expression

Function File:  $[f] = Expression$  (name, Function handle)

Create an object with the value specified as a function handle. The input parameters are

- $\bullet$  name is the name of the coefficient as it is declared in the uff file
- Function handle is a function handle which specify the expression to apply for our coefficient

The output  $f$  is an object which contains a representation of the function

See also: Constant, Function.

#### Function

Function File:  $[func] = Function$  (name, FunctionSpace (or Function), Vector  $(or index))$ 

Initialize an object with the values specified in a vector or extracting a component from a vectorial field. This function can be used in two different ways

- To create a function from a vector. In this case, the arguments are:
	- $\overline{\phantom{a}}$  name is a string representing the name of the function
	- $\overline{\phantom{a}}$  FunctionSpace is the fem-fenics function space where the vector is defined
	- $-$  *Vector* specifies the values of the coefficients for each basic function of the FunctioSpace
- $\bullet$  To extract a scalar field from a vectorial one
	- $\overline{\phantom{a}}$  name is a string representing the name of the function
	- $-$  *Function* is the vector valued Function
	- $-Inder$  contains the index of the scalar field to extract. Index starts from 1.

The output func is an object which contains a representation of the function Vector which can be plotted or saved or passed as argument for a variational problem.

See also: Constant, Expression, plot, save.

#### DirichletBC

Function File:  $[bc] = Dirichlet BC$  (FunctionSpace, Boundary Label, Function\_handle)

Specify essential boundary condition on a specific side. The input parameters are

- FunctionSpace is the fem-fenics space where we want to apply the BC
- Function handle is a function handle which contains the expression that we want to apply as a BC. If we have a Vector field, we can just use a vector of function handles: Function  $handle = [\mathcal{Q}(x, y) \, f1, \, \mathcal{Q}(x, y) \, f2, \ldots]$
- Boundary Label is an Array which contains the label(s) of the side(s) where the BC has to be applied.
- The output  $bc$  is an object which contains the boundary conditions See also: Mesh, FunctionSpace.

## <span id="page-41-0"></span>A.4 Definition of the abstract Variational problem

#### BilinearForm

Function File:  $[a] = BilinearForm$  (my problem, U, V, coefficient 1, coeffi $cient \quad 2,...)$ 

> Construct a BilinearForm previously imported from ufl. The compulsory arguments are:

- $my\_problem$  the name of the problem to solve.
- $\bullet$  the FunctionSpace U and V where the problem is defined.

The optional arguments are the *coefficient*  $\,$  1, *coefficient*  $\,$  2 which specify the parameters for the BilinearForm as stated in the uff file. They can be either a Constant, a Function or an Expression.

See also: import\_ufl\_BilinearForm, import\_ufl\_Problem, FunctionSpace, LinearForm, ResidualForm.

#### LinearForm

Function File:  $[L] = LinearForm$  (my\_problem, U, coefficient\_1, coefficient\_2,...)

Construct a Functional previously imported from a uff file. The compulsory arguments are:

- $my\_problem$  the name of the problem to solve.
- $\bullet$  the FunctionSpace U where the problem is defined.

The optional arguments are the *coefficient*  $\Box$ 1, coefficient  $\Box$  which specify the parameters for the LinearForm with the same name which was used in the uff file. They can be either a Constant, a Function or an Expression.

See also: import ufl LinearForm, import ufl Problem, BilinearForm, ResidualForm, BilinearForm.

#### ResidualForm

Function File:  $[L] = LinearForm$  (my\_problem, U, coefficient\_1, coefficient\_2,...)

Construct a ResidualForm previously imported from a ufl file with the function import uff LinearForm.

The compulsory arguments are:

- my problem the name of the problem to solve.
- $\bullet$  the FunctionSpace U where the problem is defined.

The optional arguments are the *coefficient* 1, coefficient 2 which specify the parameters for the ResidualForm with the same name which was used in the uff file. They can be either a Constant, a Function or an Expression.

See also: import ufl LinearForm, import ufl Problem, BilinearForm, ResidualForm, BilinearForm.

#### JacobianForm

Function File:  $[J] = \text{Functional } (my\_problem, U, V, \text{ coefficient } 1, \text{ coeffi-1})$  $cient \quad 2,...)$ 

Construct a JacobianForm previously imported from a uff file with the function import ufl BilinearForm.

The compulsory arguments are:

- my problem the name of the problem to solve.
- $\bullet$  the FunctionSpace  $U$  and  $V$  where the problem is defined.

The optional arguments are the *coefficient* 1, coefficient 2 which specify the parameters for the JacobianForm with the same name which was used in the uff file. They can be either a Constant, a Function or an Expression.

See also: import\_ufl\_BilinearForm, LinearForm, ResidualForm, BilinearForm.

#### Functional

Function File:  $[L] = \text{Functional (my-problem, U, coefficient 1, coefficient 2,...)}$ 

Construct a Functional previously imported from a uff file. The compulsory arguments are:

- my problem the name of the problem to solve.
- $\bullet$  the FunctionSpace U where the problem is defined.

The optional arguments are the *coefficient* 1, coefficient 2 which specify the parameters for the Functional with the same name which was used in the uff file. They can be either a Constant, a Function or an Expression.

See also: import ufl Functional, LinearForm, ResidualForm, BilinearForm.

### <span id="page-43-0"></span>A.5 Creation of the discretized problem

#### assemble

Function File: [A],  $[x(\text{Optional})] = assemble (form \ a, Dirichlet BC)$ 

Construct the discretization of a Form and apply essential BC. The input arguments are

- form  $a$  which is the form to assemble. It can be a form of rank 2 (BilinearForm or JacobianForm), a form of rank 1 (Linear-Form or ResidualForm) or a form of rank 0 (Functional).
- *DirichletBC* represents the optional BC applied to the system.

The output A is a discretized representation of the  $\text{form}$  a:

- A is a sparse Matrix if  $form \ a$  is a bilinear form
- A is a Vector if  $form \ a$  is a linear form
- A is a Double if  $form \ a$  is a functional

If a boundary condition has to be applied to a vector for a nonlinear problem then it should be provided as 2nd argument and it will be given back as the second output argument. For an example of this situation, please refer to the HyperElasticity example.

See also: BilinearForm, LinearForm, ResidualForm, Jacobian-Form, Functional.

#### assemble\_system

Function File: [A], [b],  $[x(\text{Optional})] = \text{assemble system (form } a, \text{ form } L,$  $Dirichlet BC$ 

Construct the discretization of a system and apply essential BC. The input arguments are

- form a which is the BilinearForm to assemble.
- form L which is the LinearForm to assemble.
- Dirichlet BC represents the optional BC applied to the system.

The output A is a matrix representing the form  $\alpha$  while b represents form  $L$ . If boundary conditions have to be applied to a vector for a nonlinear problem then it should be provide as 3rd argument and it will be given back as the 3rd output argument. For an example of this situation, please refer to the HyperElasticity example.

See also: BilinearForm, LinearForm, ResidualForm, Jacobian-Form, Functional.

### <span id="page-44-0"></span>A.6 Post processing

#### @function/save

Function File: fem\_save (Function, Name)

Save a function in vtu format. The input parameters are

- Function is the function that you want to save
- *Name* is a string for the output name

The output is a file in format .vtu See also: plot, Function.

#### @function/plot

Function File: plot (Function)

Plot a Function. See also: Function, Save.

## @mesh/plot

Function File: plot (*Mesh, Nodal Values*(*OPTIONAL*))

Plot a Mesh. The input parameter is the Mesh and optionally also a vector representing the values of a function at each node. See also: Mesh, save.

### @function/feval

Function File:  $[value] = \text{fewal (function\_name, Coordinate)}$ 

Evaluate a function at a specific point of the domain and return the value. The input parameters are the function and the point where it has to be evaluated.

See also: Function.

## <span id="page-46-0"></span>Appendix B

# Autoconf and Automake

In this section we want to discuss how we can write a config. ac and a Makefile.in files which:

- check if a program is available and stop if it is not
- $\bullet$  check if a header file is available and issue a warning if not, but go ahead with the compilation

To reach this goal, we need two components:

configure.ac Is a file which checks whether the program/header is available or not and sets consequently the values of some variables.

```
# Checks if the program mkoctfile is available and sets the variable
          HAVE_MKOCTFILE consequently
2 AC_CHECK_PROG([HAVE_MKOCTFILE], [mkoctfile], [yes], [no])
3 # if mkoctfile is not available, it issues an error and stops the
          compilation
4 if [test $HAVE_MKOCTFILE = "no"]; then
5 AC_MSG_ERROR([mkoctfile required to install $PACKAGE_NAME])
6 fi
7
      #Checks if the header dolfin.h is available; if it is available, the
          value of the ac_dolfin_cpp_flags is substituted with
          -DHAVE_DOLFIN_H, otherwise it is left empty and a warning
          message is printed
9 AC_CHECK_HEADER([dolfin.h],
10 [AC_SUBST(ac_dolfin_cpp_flags,-DHAVE_DOLFIN_H)
            AC_SUBST(ac_dolfin_ld_flags,-ldolfin)],
11 [AC_MSG_WARN([dolfin headers could not be found, some
            functionalities will be disabled, don't worry your package
            will still be working, though.])] ).
12
13 # It generates the Makefile, using the template described below
14 AC_CONFIG_FILES([Makefile])
```
Makefile.ac This file is a template for the Makefile, which will be automatically generated when the configure.ac file is executed. The values of the variable ac\_dolfin\_cpp\_flags and ac\_dolfin\_ld\_flags are substituted with the results obtained above:

```
1 CPPFLAGS += @ac_dolfin_cpp_flags@
2 LDFLAGS += @ac_dolfin_ld_flags@
```
In this way, if dolfin.h is available, CPPFLAGS contains also the flag -DHAVE\_DOLFIN\_H.

program.cc Our .cc program, should thus include the header dolfin.h only if -DHAVE\_DOLFIN\_H is defined at compilation time. For example

```
1 #ifdef HAVE_DOLFIN_H
2 #include <dolfin.h>
3 #endif
4 int main ()
5 {
6
7 #ifndef HAVE_DOLFIN_H
8 error("program: the program was built without support for
           dolfin");
9 #else
10 /* Body of your function */
11 #endif
12 return 0;
13 }
```
Warning If in the Makefile.in you write something like

```
1 HAVE_DOLFIN_H = @HAVE_DOLFIN_H@
2 ifdef HAVE_DOLFIN_H
3 CPPFLAGS += -DHAVE_DOLFIN_H
4 LIBS += -1dolfin
5 endif
```
it doesn't work because the variable  ${\tt HAVE\_DOLFIN\_H}$  seems to be always defined, even if the header is not available.

# Bibliography

- <span id="page-48-0"></span>[1] [http://www.gnu.org/software/octave/download.html.](http://www.gnu.org/software/octave/download.html)
- <span id="page-48-1"></span>[2] [http://fenicsproject.org/download/.](http://fenicsproject.org/download/)
- <span id="page-48-2"></span>[3] [http://fenicsproject.org/documentation/ufl/1.2.0/user/user\\_](http://fenicsproject.org/documentation/ufl/1.2.0/user/user_manual.html) [manual.html.](http://fenicsproject.org/documentation/ufl/1.2.0/user/user_manual.html)
- <span id="page-48-3"></span>[4] [http://octave.sourceforge.net/msh/index.html.](http://octave.sourceforge.net/msh/index.html)
- <span id="page-48-4"></span>[5] [http://octave.sourceforge.net/fpl/index.html.](http://octave.sourceforge.net/fpl/index.html)
- <span id="page-48-5"></span>[6] [http://octave.sourceforge.net/secs1d/index.html.](http://octave.sourceforge.net/secs1d/index.html)
- <span id="page-48-6"></span>[7] [http://octave.sourceforge.net/bim/index.html.](http://octave.sourceforge.net/bim/index.html)
- <span id="page-48-7"></span>[8] [http://jordi.platinum.linux.pl/octave/what-is-octave.pdf.](http://jordi.platinum.linux.pl/octave/what-is-octave.pdf)
- <span id="page-48-8"></span>[9] Luca Formaggia. Advanced programming for scientific computing. lecture title: Smart pointers. 2012.
- <span id="page-48-9"></span>[10] [http://fenicsproject.org/documentation/dolfin/1.2.0/cpp/](http://fenicsproject.org/documentation/dolfin/1.2.0/cpp/programmers-reference/mesh/MeshFunction.html) [programmers-reference/mesh/MeshFunction.html.](http://fenicsproject.org/documentation/dolfin/1.2.0/cpp/programmers-reference/mesh/MeshFunction.html)
- <span id="page-48-10"></span>[11] [http://fenicsproject.org/documentation/dolfin/1.2.0/cpp/](http://fenicsproject.org/documentation/dolfin/1.2.0/cpp/programmers-reference/mesh/MeshValueCollection.html) [programmers-reference/mesh/MeshValueCollection.html.](http://fenicsproject.org/documentation/dolfin/1.2.0/cpp/programmers-reference/mesh/MeshValueCollection.html)
- <span id="page-48-11"></span>[12] [http://fenicsproject.org/documentation/dolfin/1.2.0/cpp/](http://fenicsproject.org/documentation/dolfin/1.2.0/cpp/programmers-reference/mesh/MeshDomain.html) [programmers-reference/mesh/MeshDomain.html.](http://fenicsproject.org/documentation/dolfin/1.2.0/cpp/programmers-reference/mesh/MeshDomain.html)
- <span id="page-48-12"></span>[13] [http://fenicsproject.org/documentation/dolfin/1.2.0/cpp/](http://fenicsproject.org/documentation/dolfin/1.2.0/cpp/programmers-reference/mesh/MeshData.html) [programmers-reference/mesh/MeshData.html.](http://fenicsproject.org/documentation/dolfin/1.2.0/cpp/programmers-reference/mesh/MeshData.html)
- <span id="page-48-13"></span>[14] [http://gedeone-gsoc.blogspot.co.uk/2013/06/update-4.html.](http://gedeone-gsoc.blogspot.co.uk/2013/06/update-4.html)
- <span id="page-48-14"></span>[15] Anders Logg, Kent-Andre Mardal, and Garth Wells. Automated solution of differential equations by the finite element method: The fenics book, volume 84. Springer, 2012.
- <span id="page-48-15"></span>[16] [http://fenicsproject.org/documentation/dolfin/1.2.0/python/](http://fenicsproject.org/documentation/dolfin/1.2.0/python/demo/pde/mixed-poisson/python/documentation.html) [demo/pde/mixed-poisson/python/documentation.html.](http://fenicsproject.org/documentation/dolfin/1.2.0/python/demo/pde/mixed-poisson/python/documentation.html)
- <span id="page-48-16"></span>[17] [http://fenicsproject.org/documentation/dolfin/1.2.0/python/](http://fenicsproject.org/documentation/dolfin/1.2.0/python/demo/pde/navier-stokes/python/documentation.html) [demo/pde/navier-stokes/python/documentation.html.](http://fenicsproject.org/documentation/dolfin/1.2.0/python/demo/pde/navier-stokes/python/documentation.html)
- <span id="page-48-17"></span>[18] [http://fenicsproject.org/documentation/dolfin/1.2.0/python/](http://fenicsproject.org/documentation/dolfin/1.2.0/python/demo/pde/hyperelasticity/python/documentation.html) [demo/pde/hyperelasticity/python/documentation.html.](http://fenicsproject.org/documentation/dolfin/1.2.0/python/demo/pde/hyperelasticity/python/documentation.html)